## ASR 1000: Best Practice für das Upgrade der OTV Multihoming-Software

### Inhalt

**Einführung Voraussetzungen** Anforderungen Verwendete Komponenten Hintergrundinformationen **Konfigurieren** Netzwerkdiagramm Konfigurationen Überprüfen **Fehlerbehebung** 

## Einführung

Dieses Dokument beschreibt die IOS-Upgrade-Bestellung für ein bestimmtes Bereitstellungsmodell der Overlay Transport Virtualization (OTV) für die ASR1000-Familie in einer Multi-Homing-Designeinrichtung.

### Voraussetzungen

### Anforderungen

Cisco empfiehlt, über Kenntnisse in folgenden Bereichen zu verfügen:

- Grundkenntnisse der ASR 1000 Plattform-Architektur
- Grundkenntnisse der Konfiguration des ASR1000 OTV Unicast Adjazency-Servers
- Grundkenntnisse des Multihoming-Designs

#### Verwendete Komponenten

Die Informationen in diesem Dokument basieren auf dem ASR 1001 mit Cisco IOS® Version1001 universalk9.03.10.03.S.153-3.S3-ext.bin.

Die Informationen in diesem Dokument wurden von den Geräten in einer bestimmten Laborumgebung erstellt. Alle in diesem Dokument verwendeten Geräte haben mit einer leeren (Standard-)Konfiguration begonnen. Wenn Ihr Netzwerk in Betrieb ist, stellen Sie sicher, dass Sie die potenziellen Auswirkungen eines Befehls verstehen.

## Hintergrundinformationen

Multihoming wird, wenn möglich, immer empfohlen, da es eine weitere Redundanz- und Skalierbarkeitsebene hinzufügt. Beachten Sie, dass das Multihoming der Cisco Serie ASR 1000 und anderer Cisco Plattformen innerhalb eines Standorts nicht unterstützt wird.

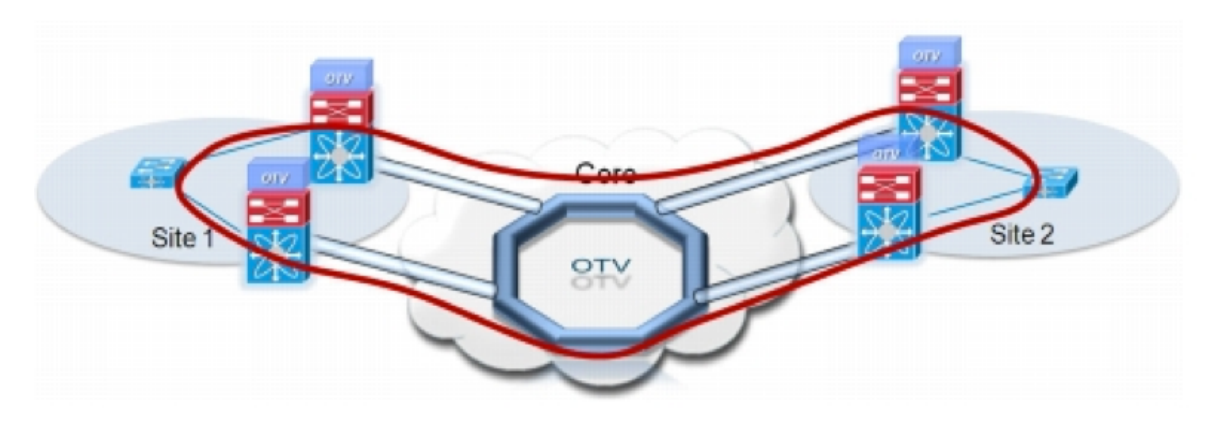

## Konfigurieren

#### Netzwerkdiagramm

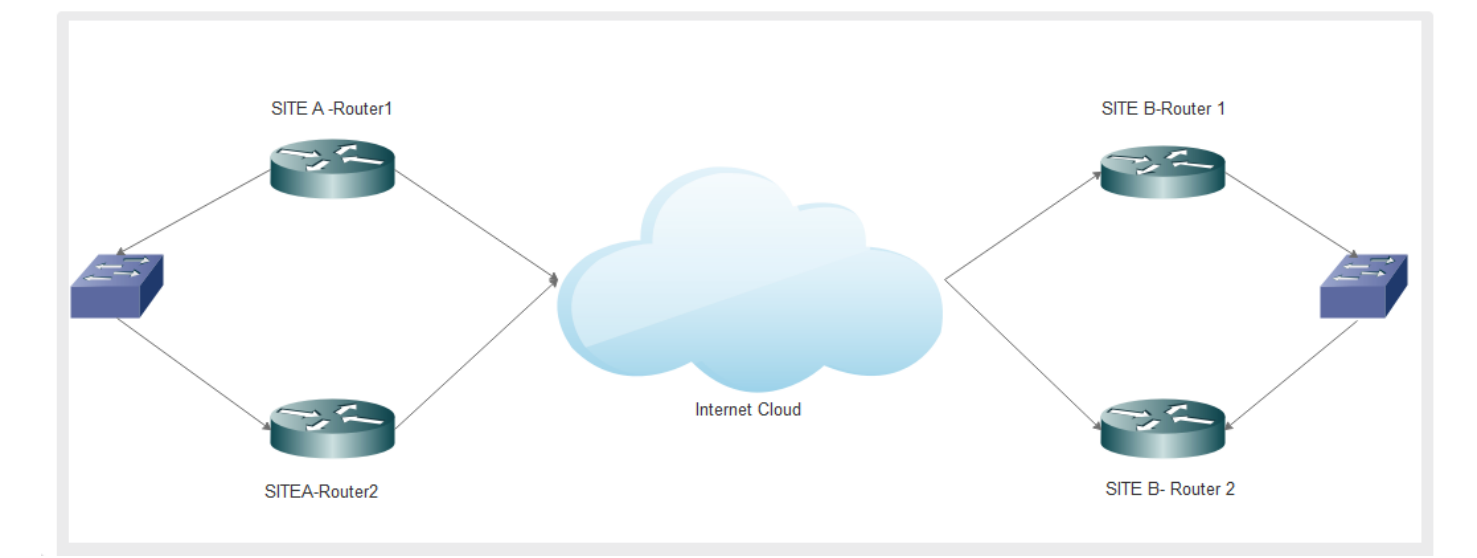

#### Konfigurationen

Die Konfiguration für beide Router an Standort A lautet wie folgt:

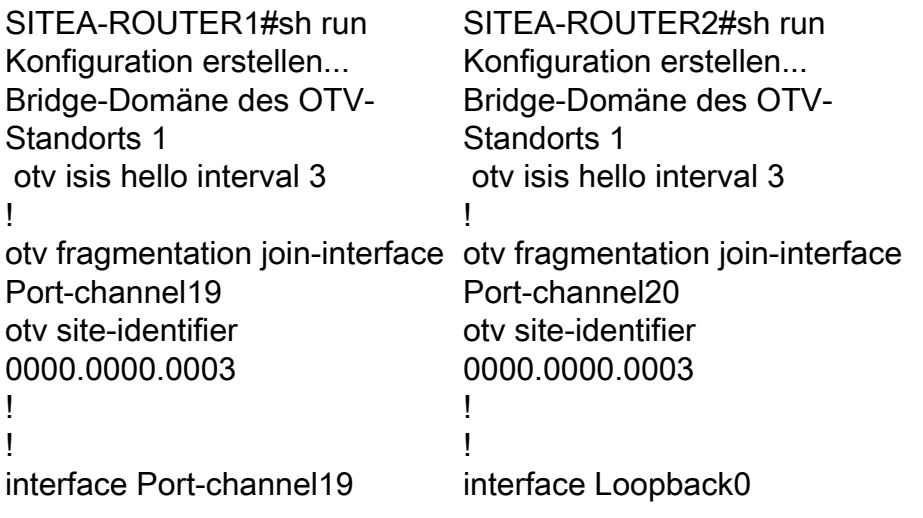

 Beschreibung von OTV Layer 3 an Distribution MTU 9216 ip address 10.23.1.124 255.255.255.248 keine IP-Umleitungen Ladeintervall 30 Keine Aushandlung ! interface Overlay1 Beschreibung Overlay-**Netzwerk**  keine IP-Adresse otv join-interface Portchannel19 otv vpn-name DRT-CDC\_Overlay otv use-adjacency-server 172.31.1.212 (nur Unicast) otv adjacency-server, nur Unicast otv isis hello interval 3 Service Instanz 6 Ethernet encapsulation dot1q 6 Bridge-Domäne 6 ! Service Instanz 1011 Ethernet encapsulation dot1q 1011 Bridge-Domäne 1011 ! ! interface GigabitEthernet0/0/0 MTU 9216 keine IP-Adresse Verhandlungsauto cdp enable Service Instanz 1 Ethernet encapsulation dot1q 1 Bridge-Domäne 1 ! Service Instanz 6 Ethernet encapsulation dot1q 6 Bridge-Domäne 6 ! Service Instanz 1011 Ethernet encapsulation dot1q 1011 Bridge-Domäne 1011 ! interface GigabitEthernet0/0/1 MTU 9216 keine IP-Adresse Verhandlungsauto cdp enable ip address 192.168.1.1 255.255.255.255 ! interface Port-channel20 Beschreibung von OTV Layer 3 an Distribution MTU 9216 ip address 10.23.1.164 255.255.255.248 keine IP-Umleitungen Ladeintervall 30 Keine Aushandlung ! interface Overlay1 Beschreibung Overlay-Netzwerk keine IP-Adresse otv join-interface Portchannel20 otv vpn-name DRT-CDC\_Overlay otv use-adjacency-server 172.31.1.212 10.23.1.124, nur Unicast-only otv isis hello interval 3 Service Instanz 6 Ethernet encapsulation dot1q 6 Bridge-Domäne 6 ! Service Instanz 1011 Ethernet encapsulation dot1q 1011 Bridge-Domäne 1011 ! ! interface GigabitEthernet0/0/0 MTU 9216 keine IP-Adresse Verhandlungsauto cdp enable Service Instanz 1 Ethernet encapsulation dot1q 1 Bridge-Domäne 1 ! Service Instanz 6 Ethernet encapsulation dot1q 6 Bridge-Domäne 6 ! Service Instanz 1011 Ethernet encapsulation dot1q 1011 Bridge-Domäne 1011 ! ! interface GigabitEthernet0/0/1

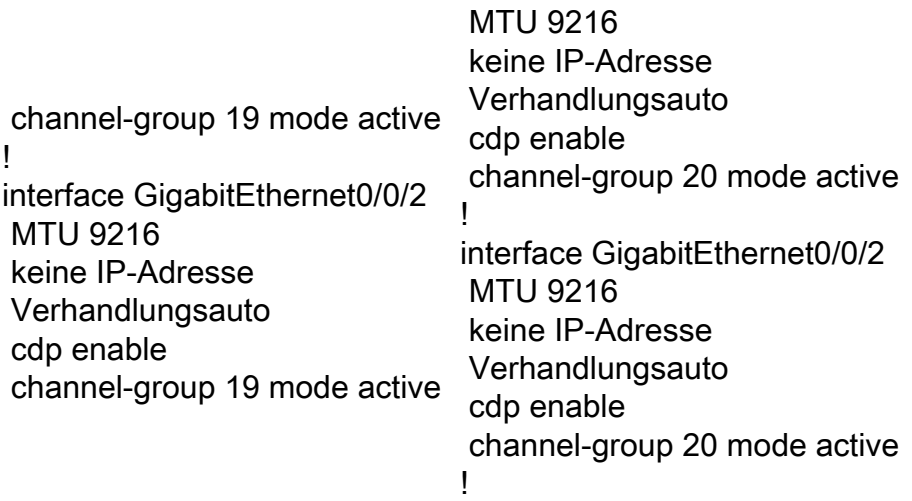

Die Konfiguration für beide Router an Standort B sieht wie folgt aus:

SITEB-ROUTER1#SH-AUSFÜHRUNG Konfiguration erstellen... Bridge-Domäne des OTV-Standorts 1 otv isis hello interval 3 ! otv fragmentation join-interface otv fragmentation join-interface Port-channel19 otv site-identifier 0000.0000.0002 ! interface Port-channel19 Beschreibung von OTV Layer 3 an Distribution MTU 9216 ip address 172.31.1.212 255.255.255.248 keine IP-Umleitungen Ladeintervall 30 Keine Aushandlung ! interface Overlay1 Beschreibung Overlay-Netzwerk mit CDC keine IP-Adresse otv join-interface Portchannel19 otv vpn-name DRT-CDC\_Overlay otv adjacency-server, nur Unicast otv isis hello interval 3 Service Instanz 6 Ethernet encapsulation dot1q 6 Bridge-Domäne 6 ! SITEB-ROUTER2#SH-AUSFÜHRUNG Konfiguration erstellen... Bridge-Domäne des OTV-Standorts 1 otv isis hello interval 3 ! GigabitEthernet0/0/0 otv fragmentation join-interface GigabitEthernet0/0/1 otv fragmentation join-interface GigabitEthernet0/0/2 otv fragmentation join-interface GigabitEthernet0/0/3 otv fragmentation join-interface Port-channel20 otv fragmentation join-interface Tunnel0 otv site-identifier 0000.0000.0002 ! interface Port-channel20 Beschreibung von OTV Layer 3 an Distribution MTU 9216 ip address 172.31.1.220 255.255.255.248 keine IP-Umleitungen Ladeintervall 30 Keine Aushandlung ! interface Overlay1 Beschreibung Overlay-Netzwerk mit CDC keine IP-Adresse otv join-interface Port-

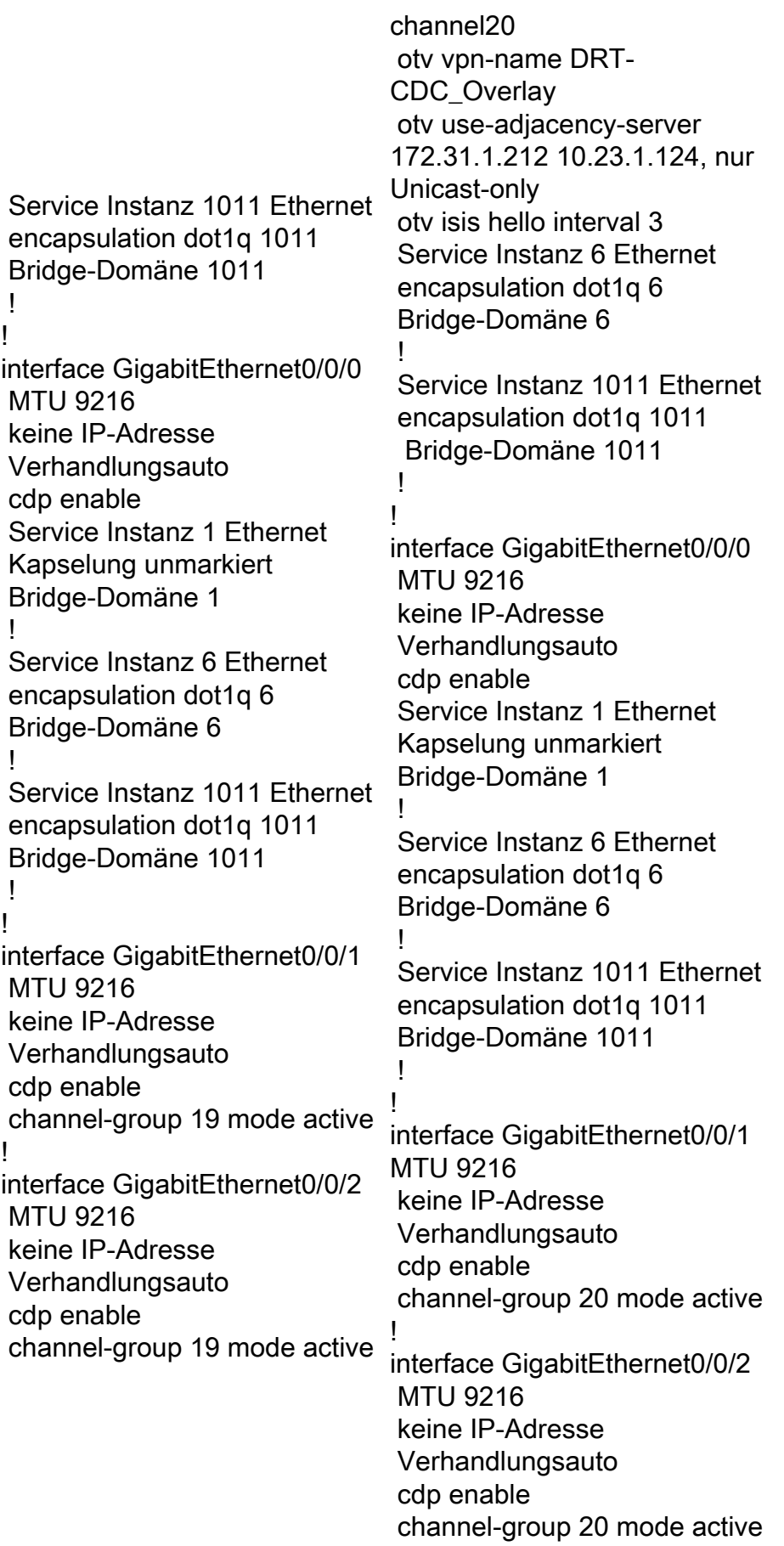

# Überprüfen

In diesem Abschnitt überprüfen Sie, ob Ihre Konfiguration ordnungsgemäß funktioniert.

Um zu überprüfen, ob die Einrichtung wie konfiguriert funktioniert, benötigen Sie dieselben grundlegenden Befehle, die Sie für jedes OTV-Gerät verwenden.

Die Liste der Ausgaben, die zur Überprüfung der Einrichtung gesammelt werden:

• OTV anzeigen • OTV-Adjacency anzeigen SITEA-ROUTER1#sh otv Overlay-Schnittstellenüberlagerung1 VPN-Name: DRT-CDC\_Overlay VPN-ID: 1 Bundesland: UP AED-fähig: Ja Schnittstelle(n) verbinden: Port-Channel19 IPv4-Adresse beitreten: 10.23.1.124 Tunnelschnittstelle(n): Tunnel0 Kapselungsformat: GRE/IPv4 Site Bridge-Domäne: 1 Funktion: Nur Unicast Is Adjacency Server: Ja Adj-Server konfiguriert: Ja Prim/Sec Adj Server: 172.31.1.212 OTV-Instanz(en): 0 FHRP-Filterung aktiviert: Ja ARP-Unterdrückung aktiviert: Ja ARP-Cache-Timeout: 600 Sekunden Ja SITEB-ROUTER1#sh otv de Overlay-Schnittstellenüberlagerung1 VPN-Name: DRT-CDC\_Overlay VPN-ID: 1 Bundesland: UP AED-fähig: Ja Schnittstelle(n) verbinden: Port-Channel19 IPv4-Adresse beitreten: 172.31.1.212 Tunnelschnittstelle(n): Tunnel0 Tunnelschnittstelle(n): Tunnel0 Kapselungsformat: GRE/IPv4 Site Bridge-Domäne: 1 Funktion: Nur Unicast Is Adjacency Server: Ja Adj-Server konfiguriert: Nein Prim/Sec Adj Server: Keine OTV-Instanz(en): 0

SITEA-ROUTER2#sh otv de Overlay-Schnittstellenüberlagerung1 VPN-Name: DRT-CDC\_Overlay VPN-ID: 1 Bundesland: UP AED-fähig: Ja Schnittstelle(n) verbinden: Port-Channel20 IPv4-Adresse beitreten: 10.23.1.164 Tunnelschnittstelle(n): Tunnel0 Kapselungsformat: GRE/IPv4 Site Bridge-Domäne: 1 Funktion: Nur Unicast Is Adjacency Server: Nein Adj-Server konfiguriert: Ja Prim/Sec Adj Server: 31.1.212/10.23.1.124 OTV-Instanz(en): 0 FHRP-Filterung aktiviert: Ja ARP-Unterdrückung aktiviert: ARP-Cache-Timeout: 600 Sekunden SITEB-ROUTER2#sh otv de Overlay-Schnittstellenüberlagerung1 VPN-Name: DRT-CDC\_Overlay VPN-ID: 1 Bundesland: UP AED-fähig: Ja Schnittstelle(n) verbinden: Port-Channel20 IPv4-Adresse beitreten: 172.31.1.220 Kapselungsformat: GRE/IPv4 Site Bridge-Domäne: 1 Funktion: Nur Unicast Is Adjacency Server: Nein Adj-Server konfiguriert: Ja Prim/Sec Adj Server: 31.1.212/10.23.1.124

 FHRP-Filterung aktiviert: Ja ARP-Unterdrückung aktiviert: Ja

 OTV-Instanz(en): 0 FHRP-Filterung aktiviert: Ja ARP-Unterdrückung aktiviert: Ja ARP-Cache-Timeout: 600 Sekunden

## Fehlerbehebung

Dieser Abschnitt enthält Informationen, die Sie zur Fehlerbehebung bei Ihrer Konfiguration verwenden können.

SITEA-ROUTER1 ist das primäre autoritative Edge-Gerät (AED) für SITE A, und SITEB-ROUTER1 ist die primäre AED für SITE B.

Sie aktualisieren die aktive AED auf Site B und Backup-AED auf Site A von 1001 universalk9.03.10.03.S.153-3.S3-ext.bin auf asr1001-universalk9.03.16.03.S.15. -3.S3-ext.bin.

Die Geräte wurden erfolgreich aktualisiert, aber nach dem Upgrade traten folgende Probleme auf:

- OTV-Adjazenz reduziert
- Der AED-Status "Capable" wechselte zu "NO", und die Overlay-● Nachbarversionsausfallmeldung wurde angezeigt.
- Konfigurierte VLANs wechselten in den Status "Inaktiv (NFC) Not Forward Capable" (NFC).
- Kommunikation zwischen Rechenzentren und zwischen Rechenzentren wurde vollständig gestoppt.

#### Primäre/aktive AED auf SITEB Sekundär-/Backup-AED auf

SITEB-ROUTER1#sh otv de Overlay-Schnittstellenüberlagerung1 VPN-Name: DRT-CDC\_Overlay VPN-ID: 1 Bundesland: UP Fwd-fähig: Nein Fwd-fähig: Nein AED-Server: Nein AED-fähig: Nein, Overlay-Nachbarversionsfehler Schnittstelle(n) verbinden: Port-Channel19 IPv4-Adresse beitreten: 172.31.1.212 Tunnelschnittstelle(n): Tunnel0 10.23.1.164 Kapselungsformat: GRE/IPv4 Site Bridge-Domäne: 1 Funktion: Nur Unicast Is Adjacency Server: Ja Adj-Server konfiguriert: Nein Prim/Sec Adj Server: Keine OTV-Instanz(en): 0 **SITEA** SITEA-ROUTER2#sh otv Overlay-Schnittstellenüberlagerung1 VPN-Name: DRT-CDC\_Overlay VPN-ID: 1 Bundesland: UP Fwd-fähig: Nein Fwd-fähig: Nein AED-Server: Nein AED-fähig: Nein, Overlay-Nachbarversionsfehler Schnittstelle(n) verbinden: Port-Channel20 IPv4-Adresse beitreten: Tunnelschnittstelle(n): Tunnel0 Kapselungsformat: GRE/IPv4 Site Bridge-Domäne: 1 Funktion: Nur Unicast Is Adjacency Server: Nein Adj-Server konfiguriert: Ja Prim/Sec Adj Server:

 FHRP-Filterung aktiviert: Ja ARP-Unterdrückung aktiviert: Ja ARP-Cache-Timeout: 600 Sekunden SITEB-ROUTER1##sh otv vl Schlüssel: SI - Service Instance, NA - Non AED, NFC - Not Forward Capable. Overlay 1 VLAN-Konfigurationsinformationen In VLAN BD Auth ED State Site If(s) einfügen 0 6 6 - Inaktiv(NFC) Gi0/0/0:SI6 0 186 186 - inactive(NFC) Gi0/0/0:SI186 0 1011 1011 - Inaktiv(NFC) Gi0/0/0:SI1011 0 1030 1030 - Inaktiv(NFC) Gi0/0/0:SI1030 Gesamt-VLAN(s): 4 31.1.212/10.23.1.124 OTV-Instanz(en): 0 FHRP-Filterung aktiviert: Ja ARP-Unterdrückung aktiviert: Ja ARP-Cache-Timeout: 600 Sekunden SITEA-ROUTER2#sh otv-VLAN Schlüssel: SI - Service Instance, NA - Non AED, NFC - Not Forward Capable. Overlay 1 VLAN-Konfigurationsinformationen In VLAN BD Auth ED State Site If(s) einfügen 0 6 6 - Inaktiv(NFC) Gi0/0/0:SI6 0 186 186 - inactive(NFC) Gi0/0/0:SI186 0 1011 1011 - Inaktiv(NFC) Gi0/0/0:SI1011 Gesamt-VLAN(s): 1

Dieses Problem tritt im Wesentlichen auf, da der ISIS, der am Backend ausgeführt wird, viele Änderungen zur Erleichterung von OTV Fast Convergence (FC) erlebt hat. Daher funktionieren Bilder, die vor FC und nach FC erstellt wurden, nicht zusammen.

In Versionen vor FC: Die AED-Auswahl verläuft parallel, unabhängig von jedem Edge-Gerät (ED) am Standort. Da die AED-Wahl unabhängig ausgelöst wird und zwischen den verschiedenen Edge-Geräten am Standort nicht koordiniert wird, ist eine kurze Wartezeit für Blackholing erforderlich, um sicherzustellen, dass zwei oder mehr Edge-Geräte nicht gleichzeitig AED-fähig sind und daher Datenverkehr für dasselbe VLAN weiterleiten. Dies führt zu einer Konvergenzverzögerung, wenn bei einem ED Fehler auftreten, der für einige VLANs AED ist.

Darüber hinaus ist die OTV-Datenverkehrskonvergenz bei einem AED-Fehler davon abhängig, dass die neue AED am Standort die lokalen Routing-Informationen erfährt und dieselben Informationen an die Remote-Standorte weitergibt. Diese Abhängigkeit führt zu Verzögerungen, die nicht deterministisch sind und sich auch auf die Skalierung der Routing-Datenbanken auswirken. In solchen Szenarien ist es erforderlich, den Verlust vorhandener Datenverkehrsflüsse zu minimieren, wenn auf den Edge-Geräten ein Fehlerereignis auftritt, um eine schnellere Konvergenz der von OTV bereitgestellten Netzwerke zu ermöglichen.

Es wird dringend empfohlen, dass beide EDs, die am OTV DC teilnehmen, auf demselben Bild angezeigt werden. Wenn ein Upgrade auf einen anderen Zug durchgeführt werden soll, wird empfohlen, die Overlay-Schnittstellen gleichzeitig herunter zu bringen und alle vier Geräte gleichzeitig zu aktualisieren. Nach dem Upgrade wird dann die Overlay-Schnittstelle aktiviert, und die Adjacency wird eingerichtet.